# Pointing your ENS name to an existing website.

E.g., [https://soy.eth.limo](https://soy.eth.limo/)

## First install IPFS

#### https://ipfs.tech/#install

#### **Install IPFS**

Join the future of the web right now - just choose the option that's right for you.

#### Store and provide files

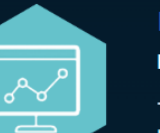

 $\mathbf{k}$ 

**IPFS Desktop** 

**IPFS for everyone** 

The IPFS Desktop app offers menubar/tray shortcuts and an easy interface for adding, pinning, and sharing files - plus a full IPFS node ready for heavy-duty hosting and development. Great for developers and less experienced users alike.

**Install IPFS Desktop** 

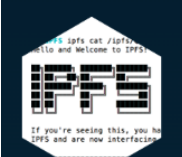

#### Command-line install

All IPFS, no frills

Just want to use IPFS from your terminal? Follow these step-by-step instructions for getting up and running on the command line using the Go implementation of IPFS. Includes directions for Windows, macOS, and Linux.

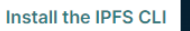

**IPFS Companion** Add IPFS to your browser **FS Companion** 

Get ipfs:// address support and more in your browser with this extension for

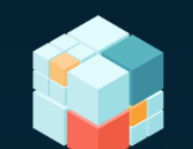

**IPFS Cluster** Orchestrate multiple IPFS nodes

Automatically allocate, replicate, and track your data as a global pinset distributed among a

### Copy and Paste this into notepad, replace the existing link with your desired link.

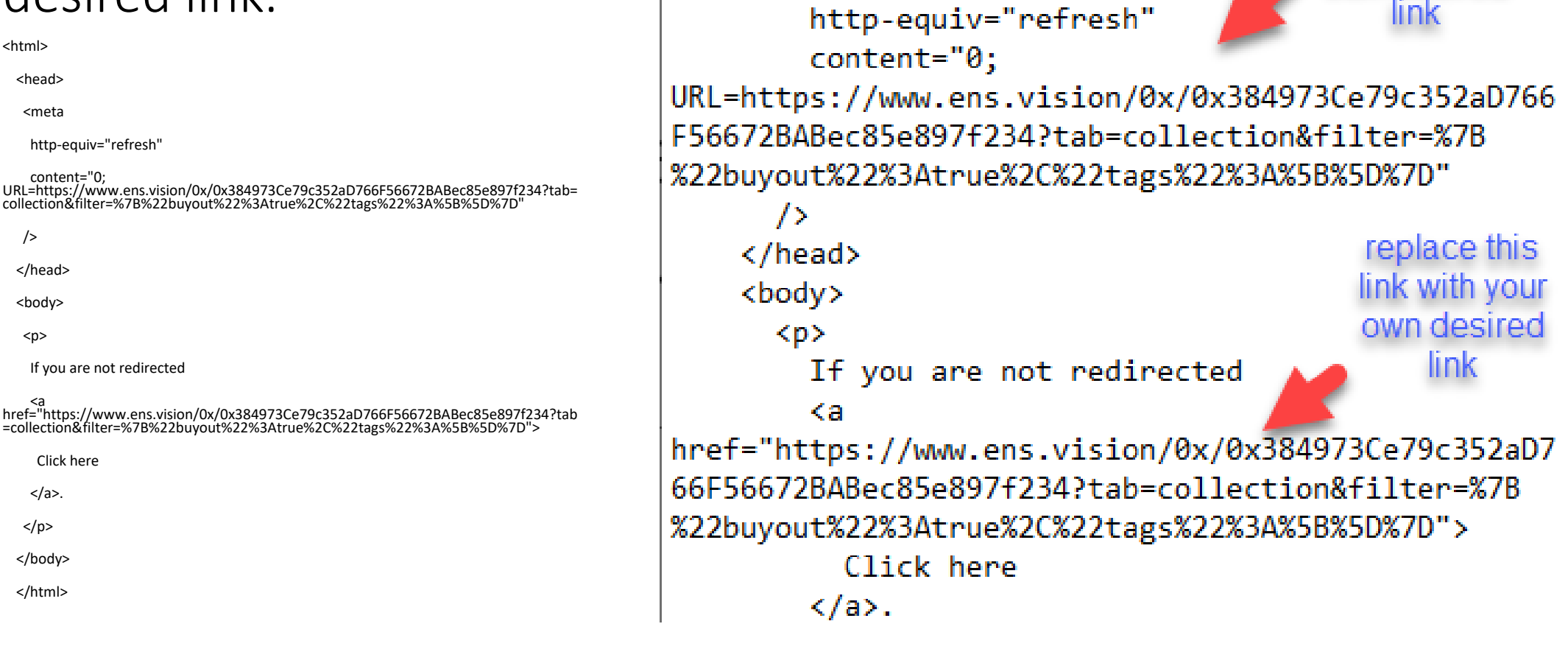

<html>

<head>

<meta

replace this

link with your

own desired

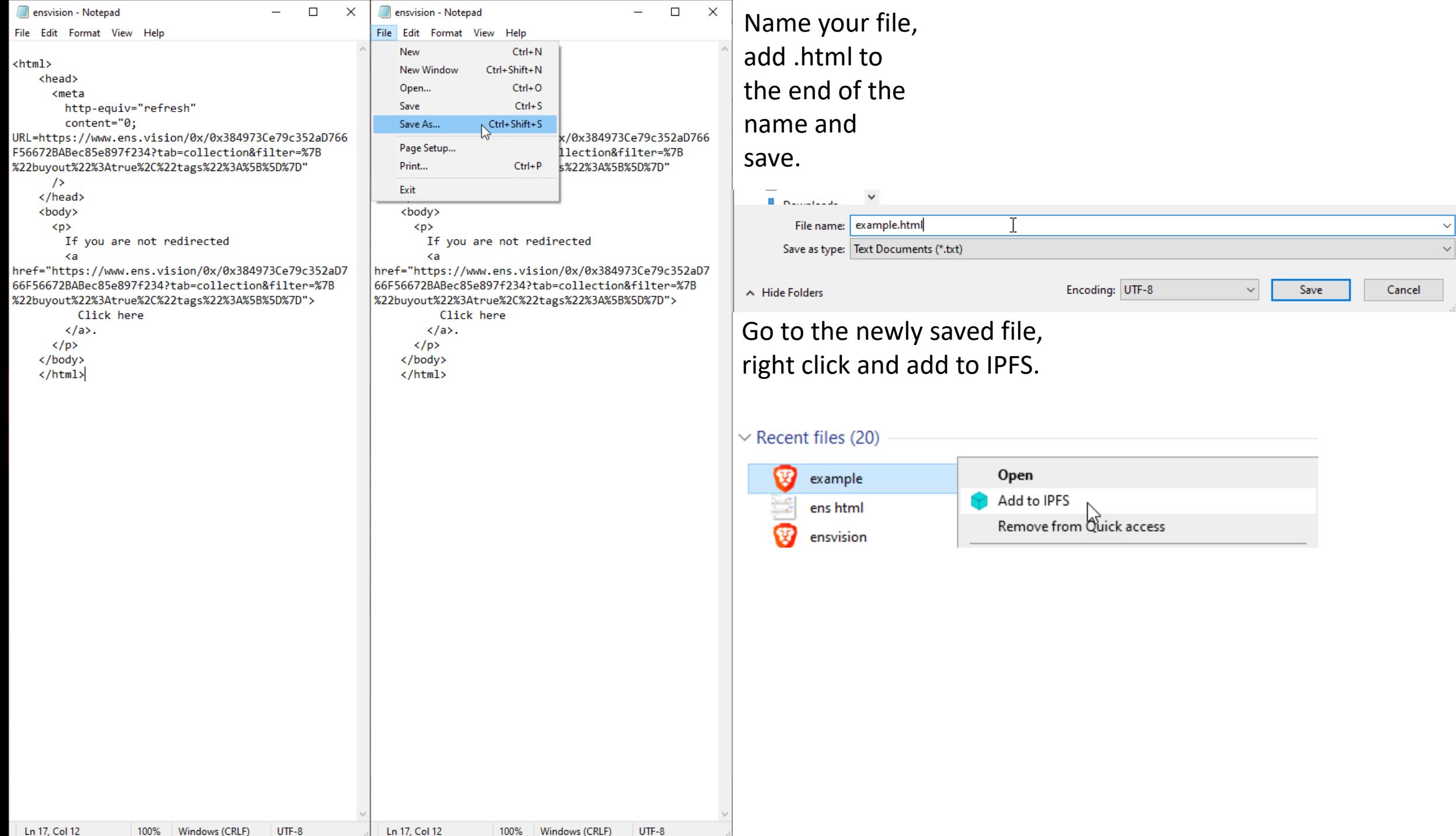

### Using IPFS

Once you add your file to IPFS, it will appear here.

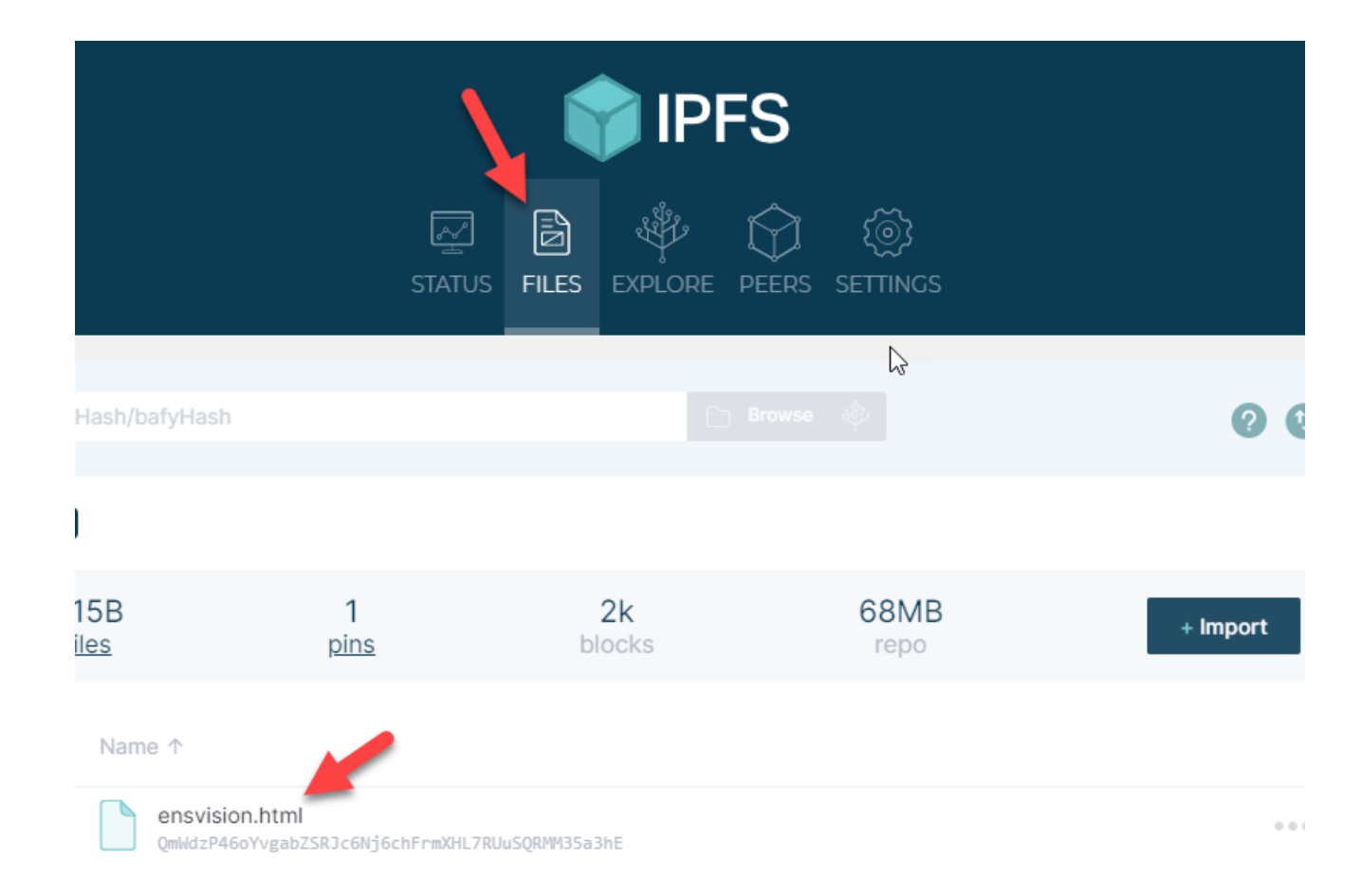

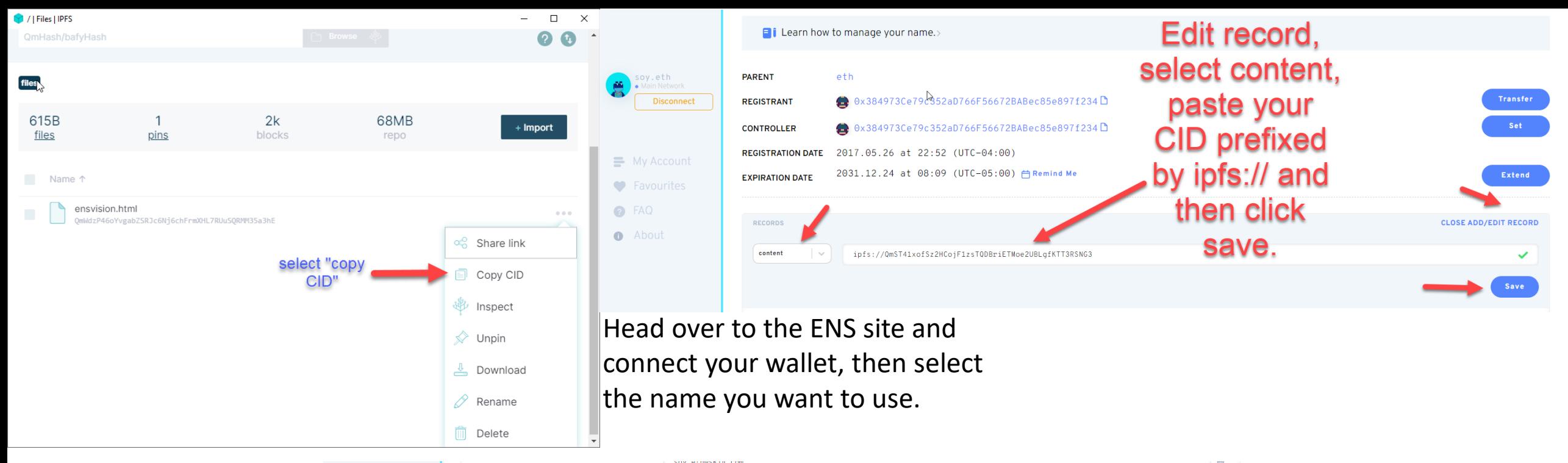

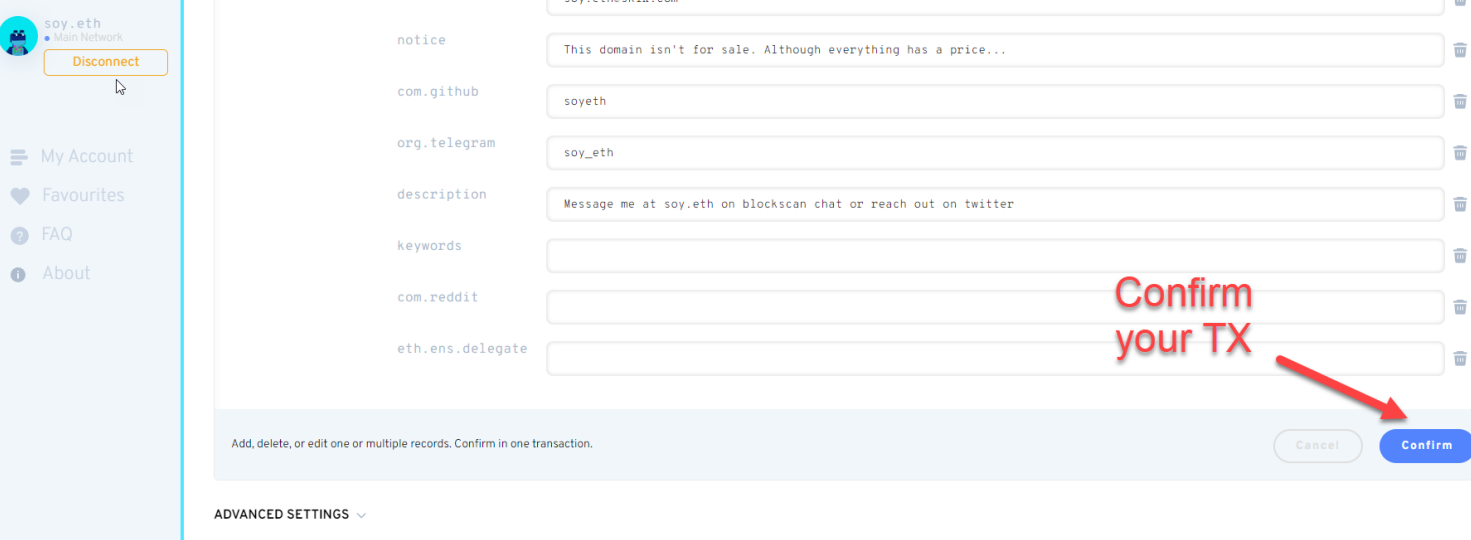

### Congratulations you're done.

So, at this point you'll see the ipfs link and your ENS address as clickable hyperlinks under your ENS content. You will likely get cloudflare errors/timeout errors initially. The first time it loads may take awhile, even longer than 24 hours from personal experience (just try your link every few hours, or wait until later that day). So be patient. But once it works, it will work clean and fast. With typical browsers you'll have to add .limo or .link to the end. With Brave browser properly configured, you can simply type ens.eth into your browser and it will work.

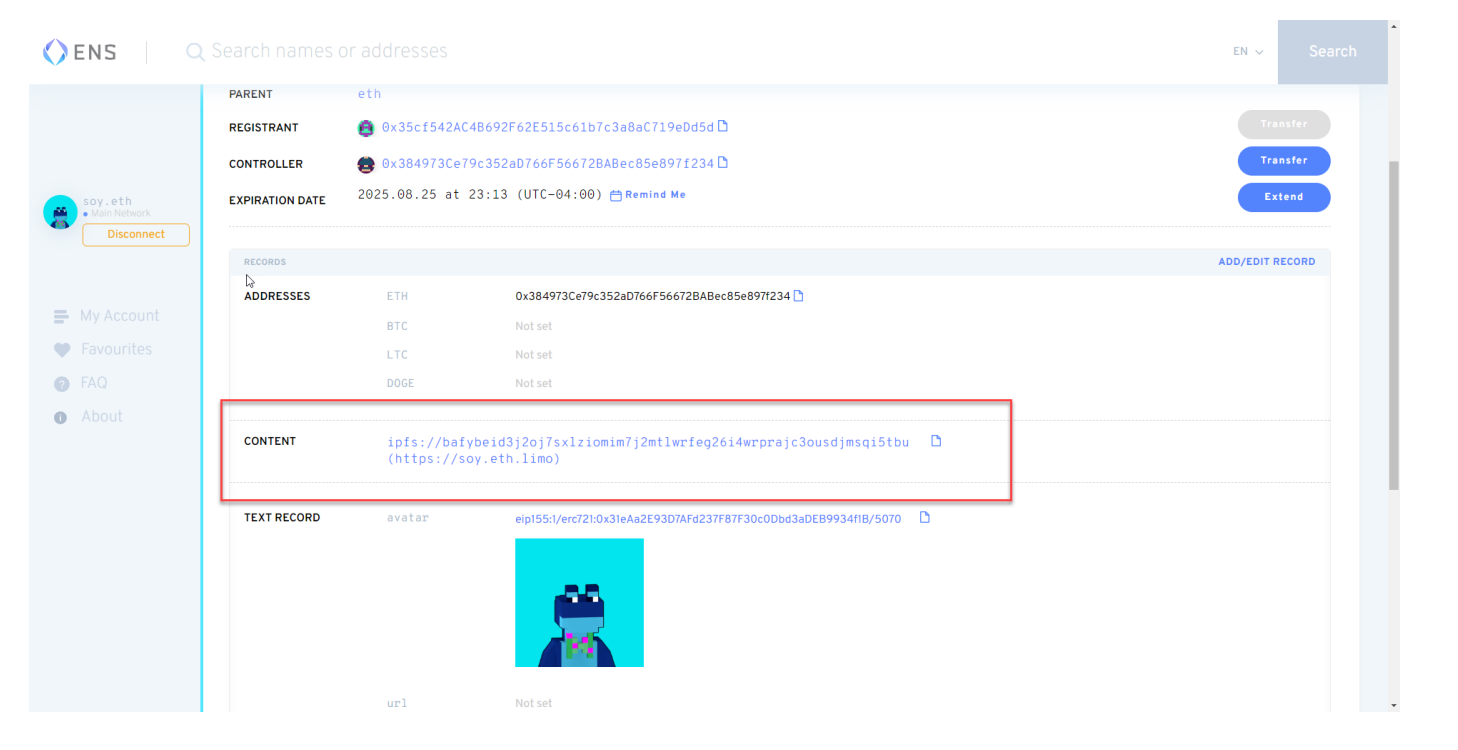